**The things to remember not to forget when you're testing Android apps**

# **Who are we? Graham Smith** @whoisgraham

## **Matthew Herod** @matthewherod

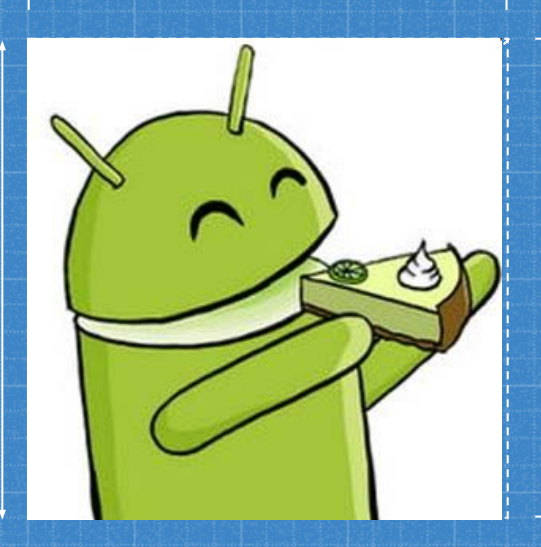

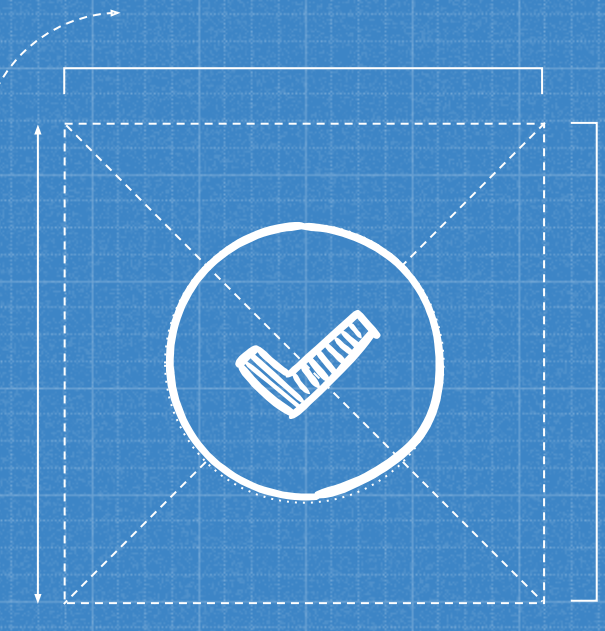

# **JOIN IN**

Feel free to say "me too!" or to add other ideas in as we go!

## What did I forget to test? LET'S TAKE AN **SEMI-ANECDOTAL WALK TOGETHER**

## **That time my notes App lost its notes...**

**1**

Ah! A Classic!

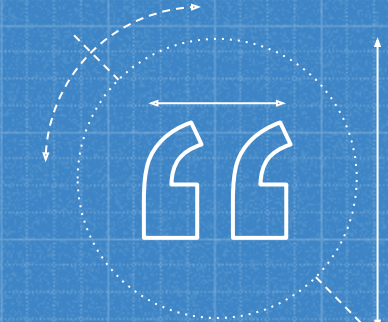

**Using Google Keep, went to test an App feature by enabling the "Dont keep activities setting" returned to Google Keep with all notes lost...**

#### SO WHAT HAPPENED?

- Android lifecycle events
- Don't keep activities simulates your app being stopped due to low memory etc
- . Need to write code to store inputs when this occurs.

https://developer.android.com/guide/components/activities/a ctivity-lifecycle

## **How can I test this?**

Enable developer options on the device.

Go to Developer Settings

Enable "Don't keep activities"

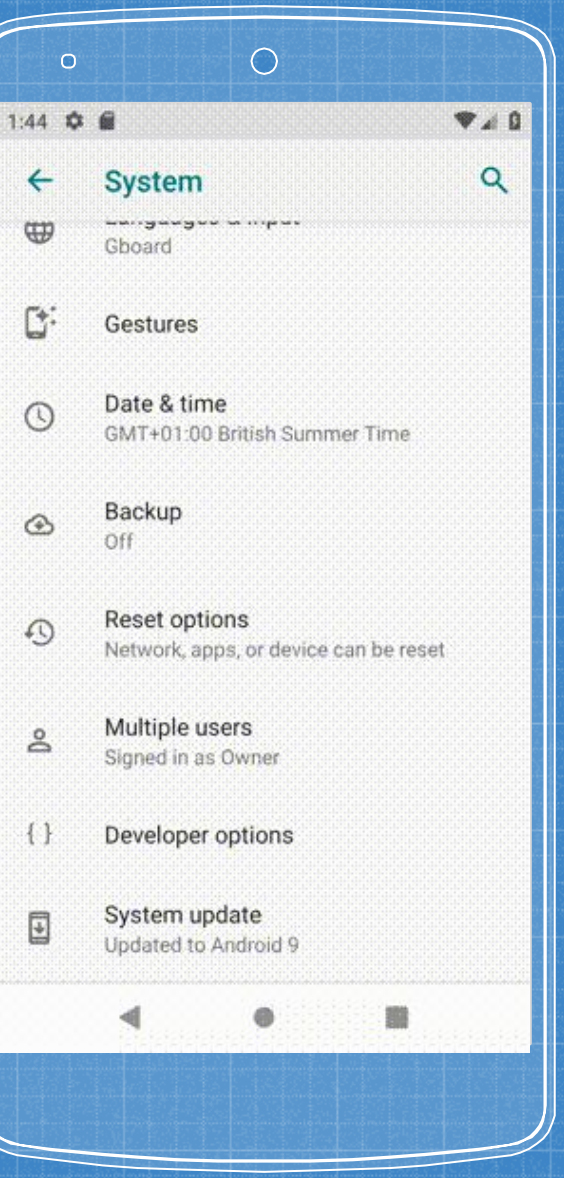

## **That time App crashed when it wasn't on the screen**

**2**

Yup another classic!

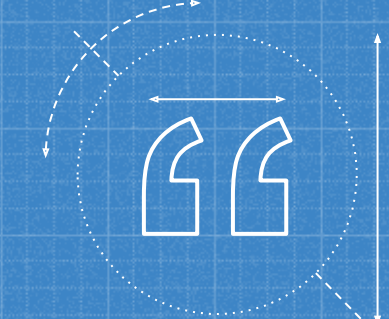

**Quite a classic example where something async normally tries to update the view after its gone**

### SO WHAT HAPPENED?

**EXECT SOME ASYNC PROCESS - App no longer has Device focus • After the async process finishes** it tries to update the view. ▪ User receives a nasty NPE

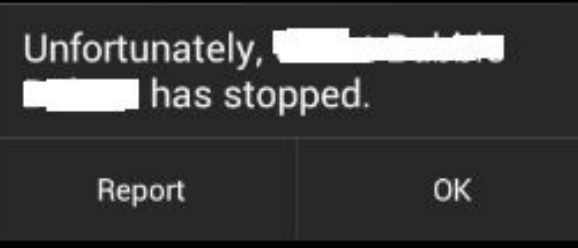

## **▪ How can I test this?**

- Unit tests for the code!
	- Make use of Kotlin's nullability operators
- Manual testing/UI testing possible but not so easy

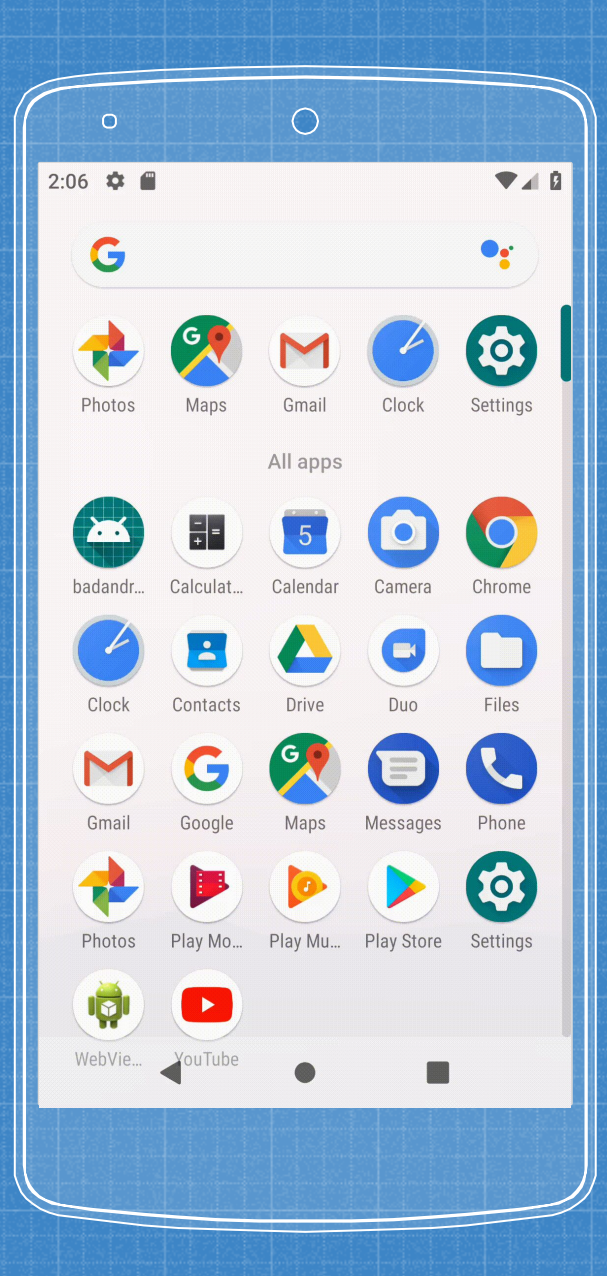

# **3 That time App crashed when I rotated the screen**

But I like landscape...

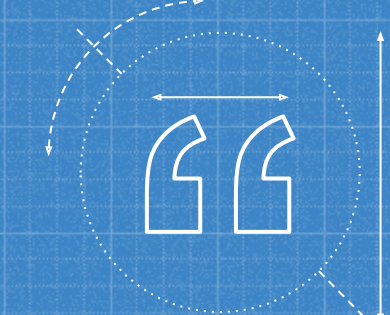

## **Did you know? Your Activity gets recreated on rotation! But there are caveats and other options.**

### SO WHAT HAPPENED?

- The screen is rotated
- App loses state or get a bit confused
- User receives a nasty NPE or the UI doesn't reflect the right state.

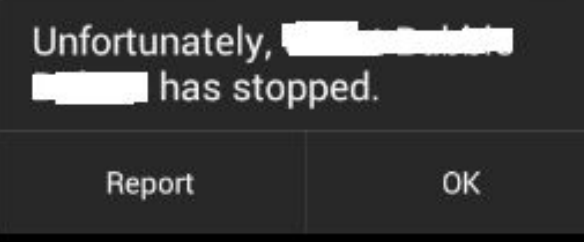

### How can I test this?

- **▪** Lock it to portrait
	- The "painting over the stain solution"
- Look at what state is being held on to
- Do a Dan Casely and rock your phone back and forth 100000x
- Unit testing
	- Seriously do it!
- UI Automation tests
	- Espresso has support for this

### This is a BIG topic…

### **Activity restart on rotation Android**

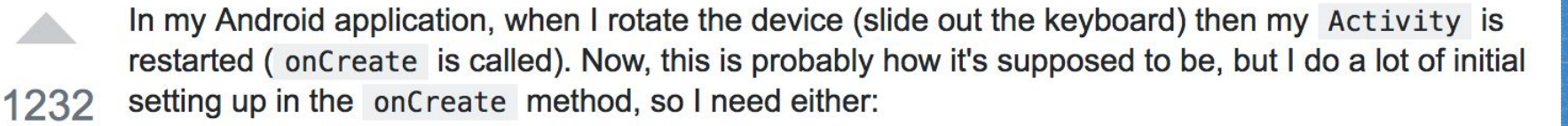

- 1. Put all the initial setting up in another function so it's not all lost on device rotation or
- 2. Make it so onCreate is not called again and the layout just adjusts or
- 3. Limit the app to just portrait so that onCreate is not called.

rotation android-activity android

471

## Be careful if you use **configChanges**  in your manifest

<https://stackoverflow.com/questions/456211/activity-restart-on-rotation-android>

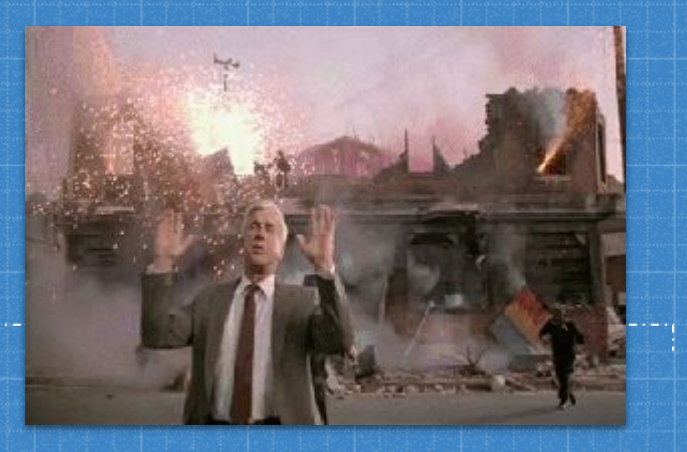

## **That time we shipped a new feature that immediately crashed**

**4**

ʸʸȆȆǡ

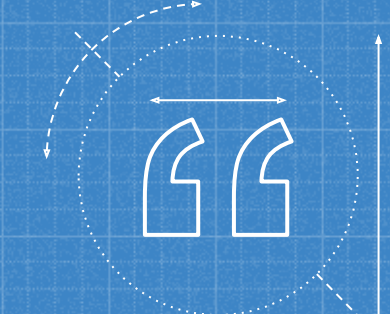

**We all make mistakes… Time pressures & feature flagging hid an issue in the release build of the App caused by obfuscated code.**

### SO WHAT HAPPENED?

▪ Feature flagged a feature to "ON" ▪ Users pressed the new menu item ▪ App crashed immediately

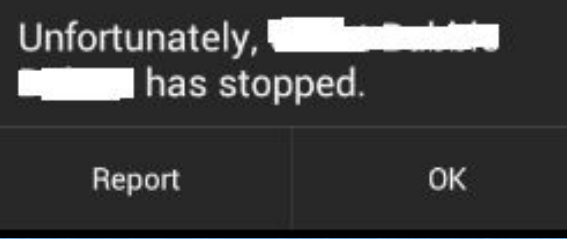

### Be careful not to forget proguard

#### **What is Proguard?**

Proguard is used to minify and obfuscate the Java code when creating a release build.

Proguard is a really helpful tool!

### Class **Foo** Field **Bar**

Proguard

Class **Z** Field **Y**

### Why did it crash the App?

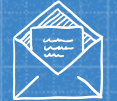

### **Deserialization**

Network responses get deserialized into classes

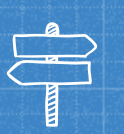

**Mix** 

### **Unable to Map**

The deserialization was unable to map the network response to the class.

# **Proguard**

Proguard obfuscated class names and fields by default.

### **Dev builds excluded**

Proguard is not run on feature/dev builds so the problem wasn't apparent.

### How can I fix this?

#### **Test the live release!**

We made a mistake - it was easy to fix. Luckily we have staged rollouts so the impact was minimal to the whole user base.

#### Release rollout percentage

Specify the percentage of your user base that you want to rollout this release to.

Installs on active devices

**DISCARD** 

Rollout percentage  $5%$  Installs targeted by rollout

It's recommended that each staged rollout targets at least 1000 installs.

**PREVIOUS** 

#### **START ROLLOUT TO PRODUCTION**

## **Odds and Evens - Android Fragmentation gotchas...**

**5**

A quick example, one of many...

background process of the background process of the second process of the second process of the second process of the second process of the second process of the second process of the second process of the second process o

## Android **6 introduced the requirement of a** special starting and starting and starting and starting and starting and starting and starting and starting and starting and starting and starting and starting and starting and starting and starting and starting and starti

**They removed it in 7.**

**They brought it back in 8+**

#### SO WHAT HAPPENED?

- One to remember while in development
- Users interacts with a notification that opens an App.
- Android 5 & 7 works fine without the flag
- Android 6 & 8 crash.

So what do I do about it?

**Remember to add the flag!** Make sure the code has the following OR use another mechanism!

### intent.addFlags(Intent.FLAG ACTIVITY NEW TASK);

**Remember to test on multiple Android versions!** But you do this anyway… right?

# **Application stacks, task affinities and the UX**

**6**

Brace yourselves...

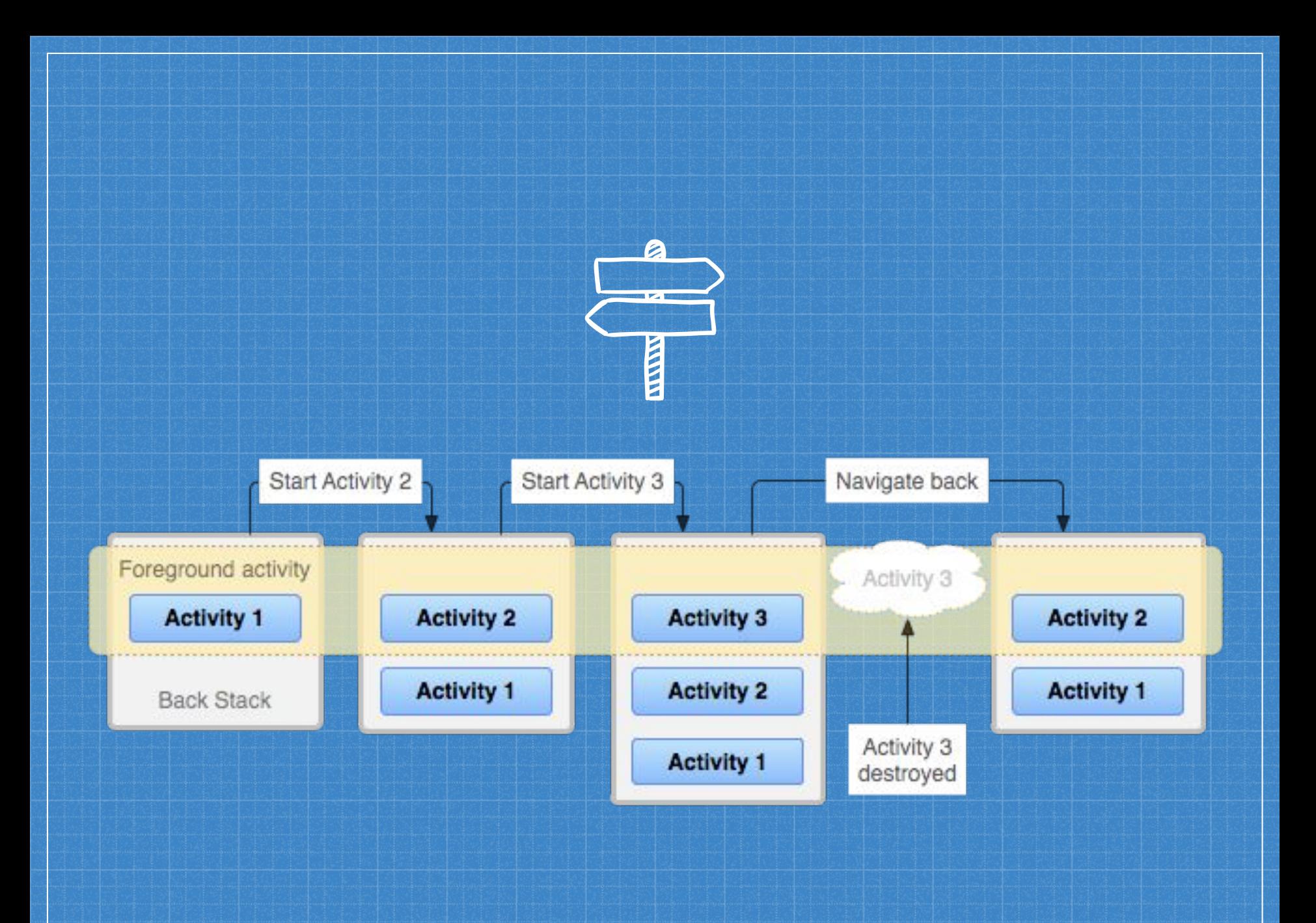

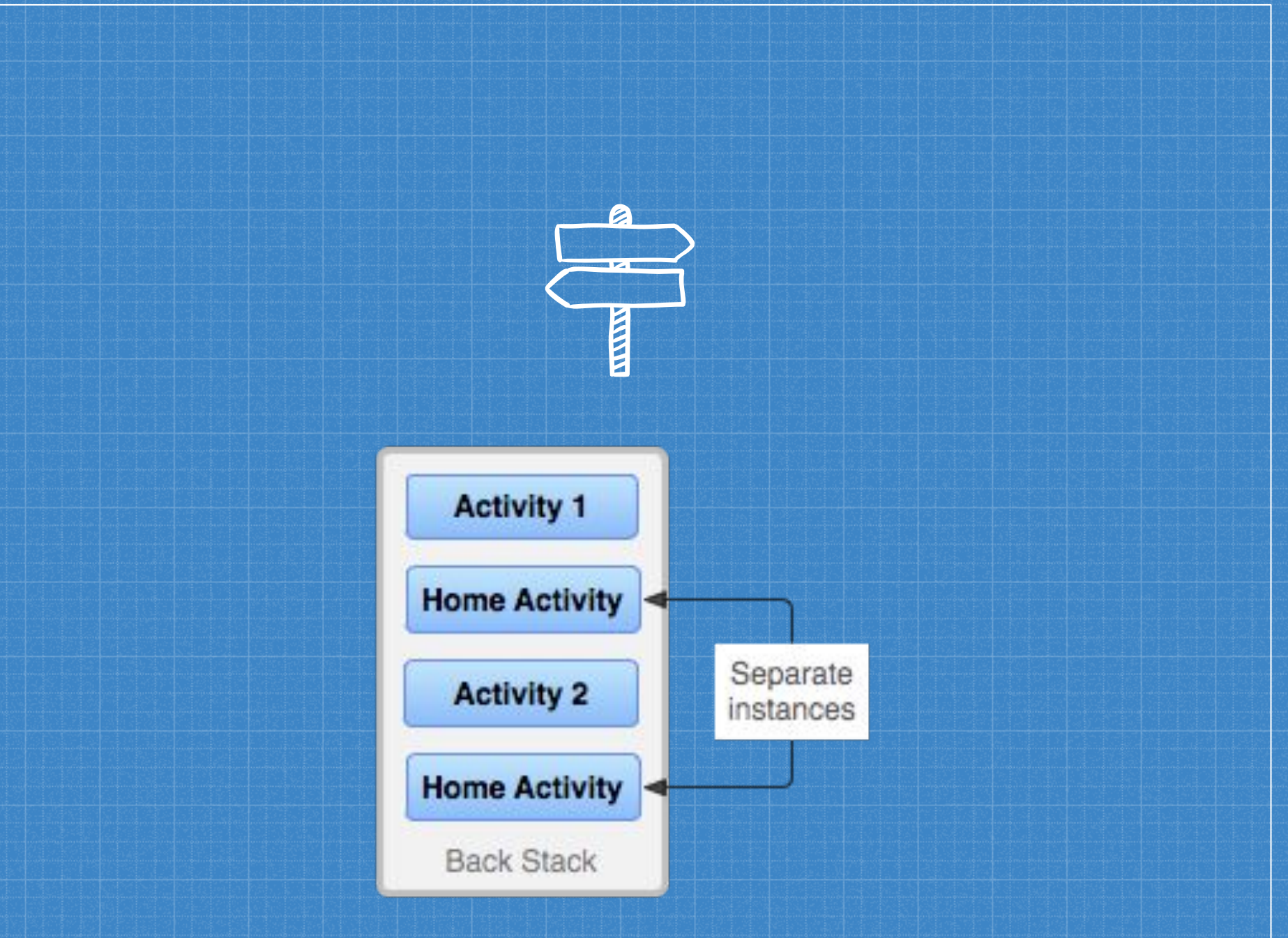

### Real world example

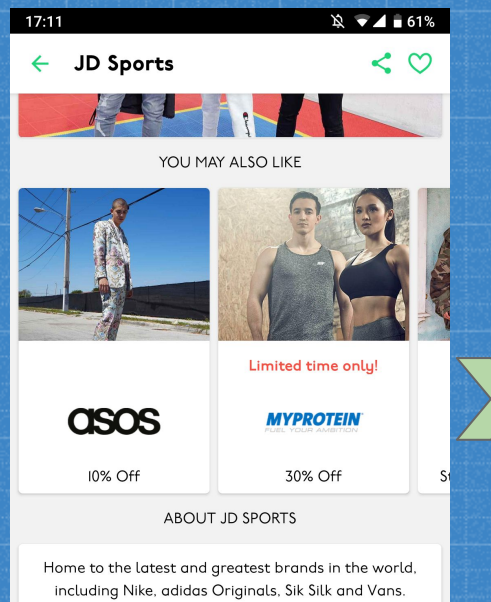

JD Sports stocks the best of the best, with I00s of exclusive kicks, apparel and accessories sat alongside own labels A.L.I.G.N and Pink Soda Sport. From pro sports gear to street ready looks, JD Sports is the Undisputed King of Trainers.

∩

П

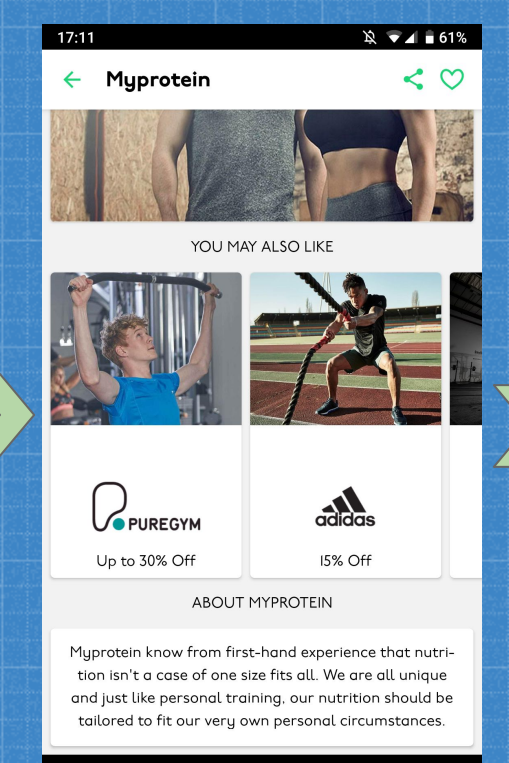

 $\cap$ 

П

C

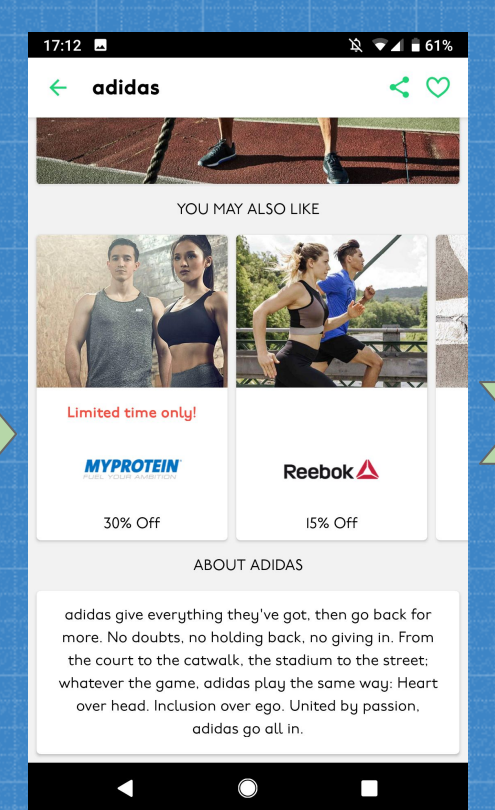

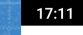

 $\leftarrow$  Myprotein

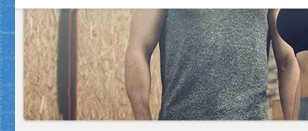

YOU MAY ALSO LIK

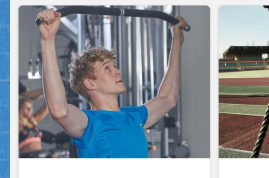

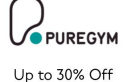

**ABOUT MYPROTEI** 

 $\bigcirc$ 

Myprotein know from first-hand exp tion isn't a case of one size fits all. and just like personal training, our r tailored to fit our very own person

#### How can I fix this?

**Remember check the launch mode of the Activity!** There are lots of different modes that change the way Android creates Activities.

In the example before we reuse the existing Activity so to keep memory use down.

**Learn about Android Tasks** Check out the Android documentation:

https://developer.android.com/guide/components/activities/ tasks-and-back-stack

## **Migration testing**

**7**

Last one, promise

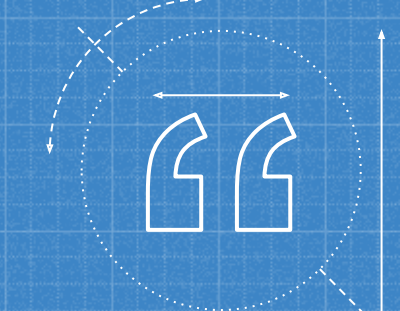

**Your app probably stores data, like databases and preferences. Make sure your app updates are compatible with data created by previous versions, or implement a migration!**

#### SO WHAT HAPPENED?

- Your App stored some data in a database
- **An update is released** with changes to the database schema
- The App updates and now the app doesn't understand it's own database
- Either an error or data loss!

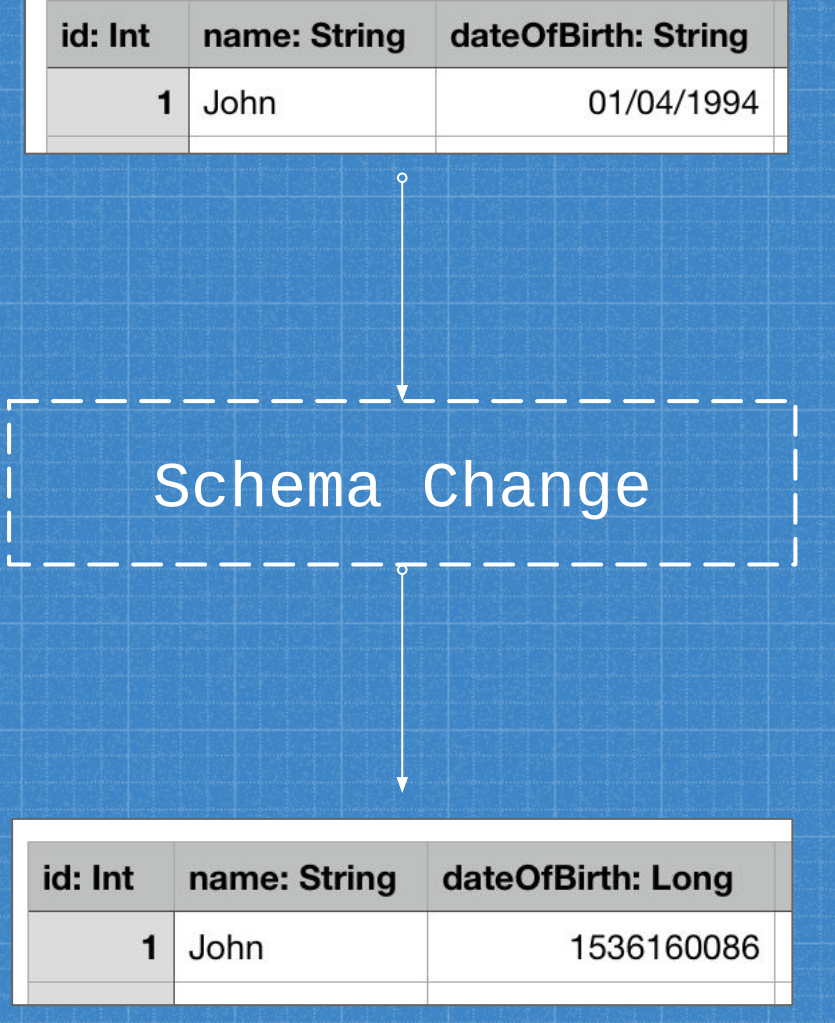

## **▪ How can I test this?**

- Before publishing a new version run your old version and then install the new version over the top. Does everything still work?
- Consider that installing version v7 of your app over version v2 or your app may also produce the same issue.
- It's boring but it's important!

```
adb uninstall "${PACKAGE_NAME}"
```

```
adb install "app-release-v2.apk"
adb shell monkey -p "${PACKAGE_NAME}" 1 # launch
```
**complete\_onboarding**

**adb install "app-release-v7.apk" adb shell monkey -p "\${PACKAGE\_NAME}" 1 # launch**

# **Thanks!** ANY QUESTIONS?